#### Question 5

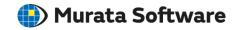

Q: How to create a coil model having a structure other than a spiral?

#### **A**:

- 1. Create a coiled path of a wire body.
- 2. Create a cross section of the coil.
- 3. Sweep the cross section along the path.

Please refer to the Femtet help menu below for sweeping a body along a path.

Home>Modeling>Drawing Process>How to Modify Objects>Deformation>Sweep Bodies along the Path

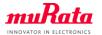

# Coiled Model Having Structure Other Than Spiral

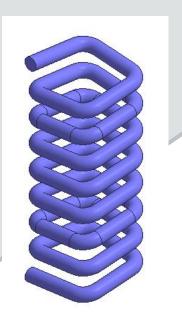

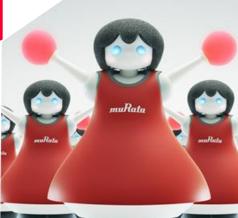

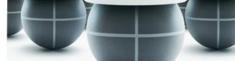

#### Overview

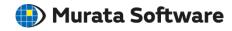

Typical spiral coil body are created by sweeping a sheet body of a cross section shape along a spiral wire body.

In this example, a coil body is not a spiral coil body, but appears to be formed such that the wire is wound around a cuboid having fillets.

The key to creating the coil body is how to create the wire body through which the cross section is swept.

## Step 1 of Model Creation

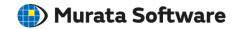

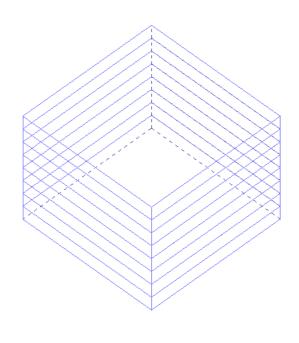

Create a basic cuboid for the coil and make copies of it in the Z direction.

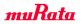

## Step 2 of Model Creation

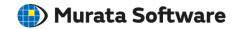

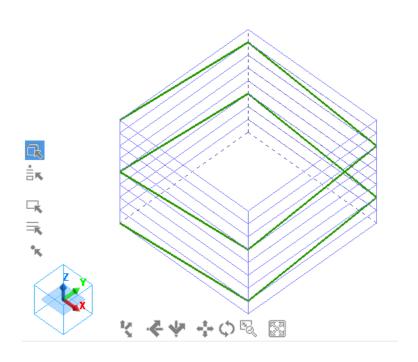

Create a framed coil structure by connecting the vertices of the cuboids.

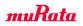

#### Step 3 of Model Creation

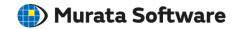

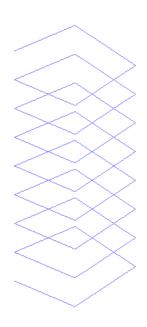

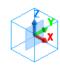

Creating copies of the framed coil structure in the Z direction achieves the intended 3D framed coil structure.

# Step 4 of Model Creation

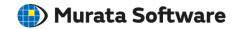

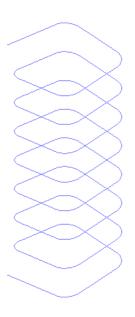

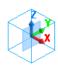

Add fillets on the corners.

## Step 5 of Model Creation

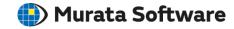

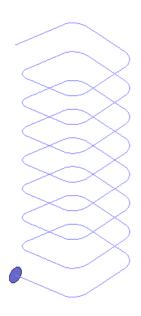

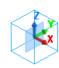

Create a sheet body of a cross section shape.

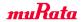

## Step 6 of Model Creation

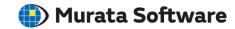

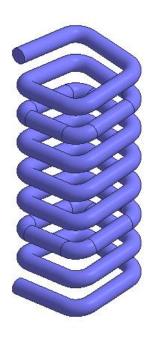

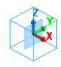

Sweep the sheet body along the framed coil structure to create a coil body.

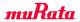